Below is the steps you can use with a USB flash memory stick to transfer data from a Supervisor to a desktop or laptop computer:

- 1. Create a folder in your USB Flash Memory drive such as "USB Data" while its connected to your computer
- 2. Insert the USB thumbdrive into the Supervisor data collector
- 3. Open the Job that you are working on in SurvPC
- 4. Tap File / Data Transfer

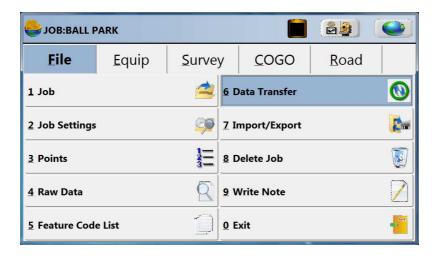

5. Tap "Set Folder"

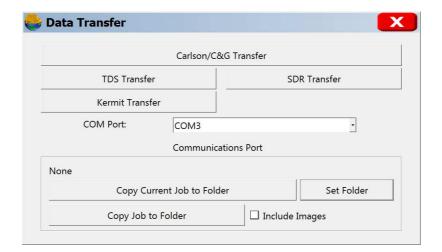

Page 1 of 2 Updated 3/4/2015

Phone: (606) 564-5028 Fax: (606) 564-6422

6. Change the "Drive" to the D drive. Then, double tap on the "USB Data" folder you had created.

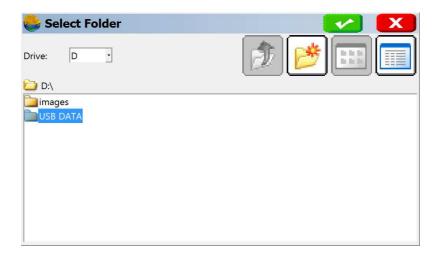

- 7. Tap the Green Check to set this as your destination folder
- 8. Now you can tap "Copy Current job to Folder" and it will transfer all the necessary CRD / RW5 and all other job files to the USB thumb drive

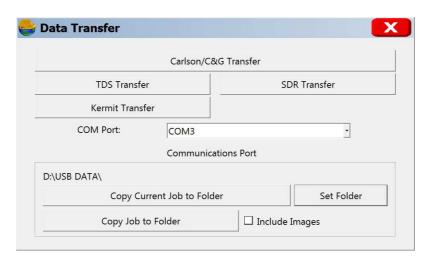

- 9. Plug in your USB flash drive to your laptop or desktop computer
- 10. Copy the files from the "USB Data" folder on the flash memory drive into a folder on your computer

Page 2 of 2 Updated 3/4/2015